## \*\*\*\*\*\*\*\*\*\*\*\*\*\*\*\*\*\*\*\*\*\*\*\*\*\*\*\*\*\*\*\*\*\*\*\*\*\* Network Configuration Page \*\*\*\*\*\*\*\*\*\*\*\*\*\*\*\*\*\*\*\*\*\*\*\*\*\*\*\*\*\*\*\*\*\*\*\*\*\* 1 Product Information 1- 1 Product Name TS8200 series

1.000 AAAA01234

 $c-1$ 

Disable

2- 2 Result Codes 2- 3 Result Code Details 3 Wireless LAN 3- 2 Infrastructure 3- 2- 1 Signal Strength 3- 2- 2 Link Quality 3- 2- 3 Frequency 3- 2- 4 MAC Address 3- 2- 5 Connection 3- 2- 6 SSID 3- 2- 7 Channel 3- 2- 8 Encryption 3- 2- 9 WEP Key Length 3- 2-10 Authentication 3- 2-11 TCP/1Pv4 3- 2-12 IP Address 3- 2-13 Subnet Mask 3- 2-14 Default Gateway 3- 2-15 TCP/1Pv6 3- 2-16 Link Local Address 3- 2-17 Link Local Prefix Length 3- 2-18 Stateless Address1 3- 2-19 Stateless Prefix Length1 3- 2-20 Stateless Address2

1- 2 ROM Version 1- 3 Serial Number

2- 1 Diagnostic Result

2 Network Diagnostics

3- 2-21 Stateless Prefix Length2 3- 2-23 Stateless Prefix Length3 3- 2-25 Stateless Prefix Length4 Disable AA:AA:AA:AA:AA:AA

Not connected to the network.

http://canon.com/ijnwt

3- 2-22 Stateless Address3

3- 2-24 Stateless Address4

3- 2-26 Default Gatewayl 3- 2-27 Default Gateway2 3- 2-28 Default Gateway3 3- 2-29 Default Gateway4

6- 3 Bluetooth Device Address

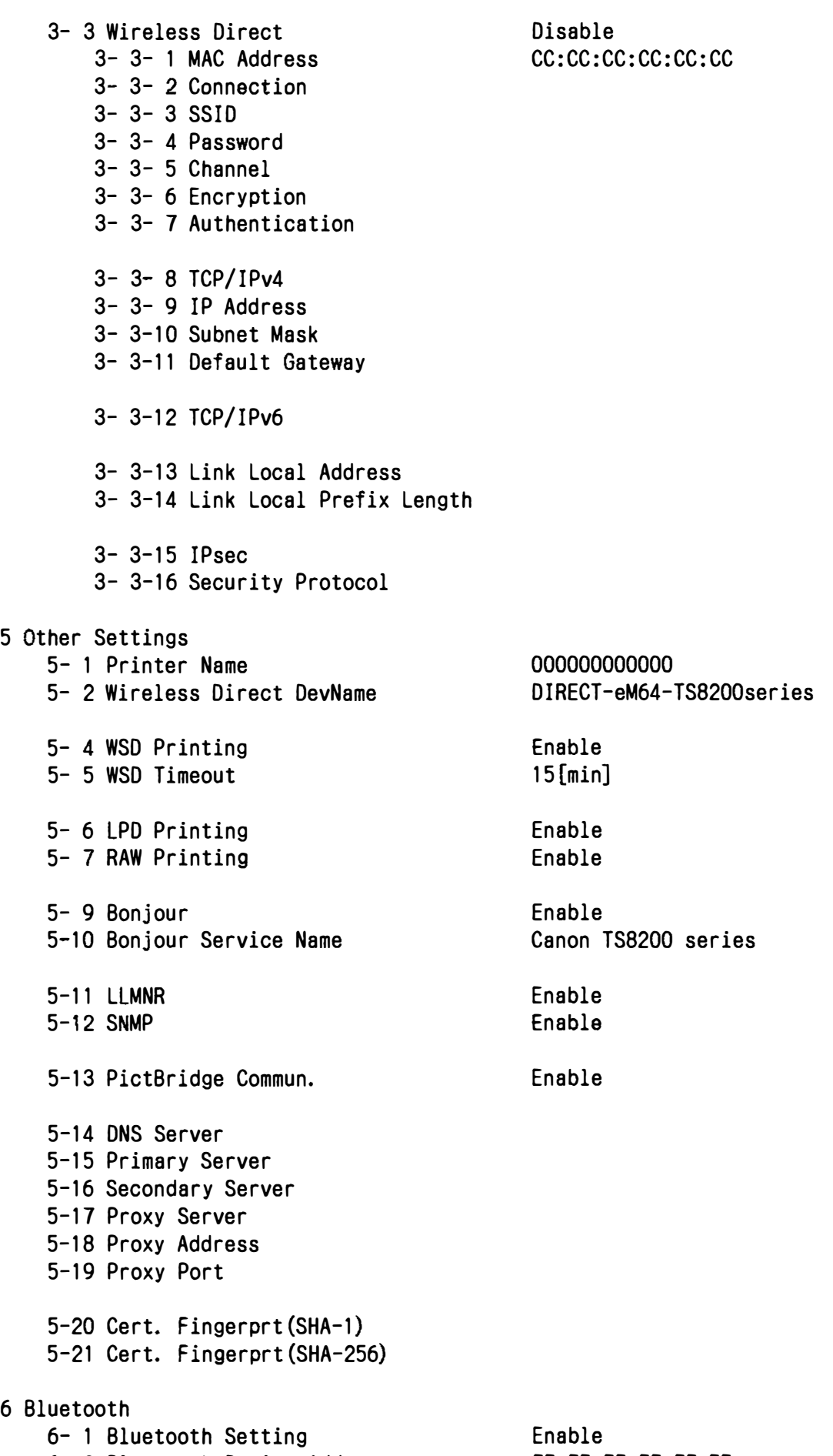

EE:EE:EE:EE:EE:EE

## 6- 5 Bluetooth Device **Name** TS8200 series